## **Alienware Area-51**

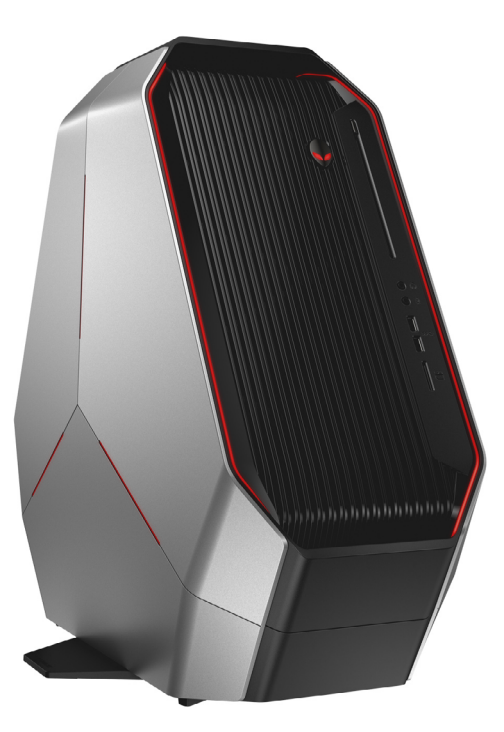

**ANMERKUNG:** Die Bilder in diesem Dokument können je nach Konfiguration,

die Sie bestellt haben, von den Bildern auf Ihrem Computer abweichen.

**Copyright © 2016-2017 Dell Inc. Alle Rechte vorbehalten.** Dieses Produkt ist durch US-amerikanische und internationale Urheberrechtsgesetze sowie durch Rechte zum Schutz geistigen Eigentums geschützt. Dell und das Dell Logo sind Marken von Dell Inc. in den USA und/oder anderen Gerichtsbarkeiten. Alle anderen in diesem Dokument genannten Marken und Namen sind gegebenenfalls Marken ihrer jeweiligen Unternehmen.

2017 - 02 Rev. A03 Muster-Modellnummer: D03X | Typ: D03X001 Computermodell: Alienware Area-51 R2

#### **[Ansichten](#page-1-0)**

#### **[Technische Daten](#page-4-0)**

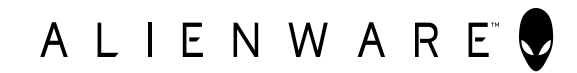

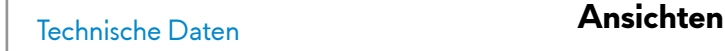

# [Vorderseite](#page-1-0)

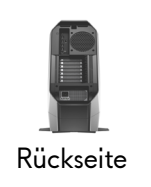

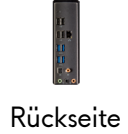

#### **1 Betriebsschalter (AlienHead-Schalter)**

<span id="page-1-0"></span>Vorderseite

Drücken Sie den Betriebsschalter, um den Computer einzuschalten, wenn er ausgeschaltet oder im Ruhemodus ist.

Drücken Sie den Betriebsschalter, um den Computer auszuschalten, wenn er eingeschaltet ist.

Drücken Sie den Betriebsschalter und halten Sie ihn für 4 Sekunden gedrückt, um ein Herunterfahren des Computers zu erzwingen.

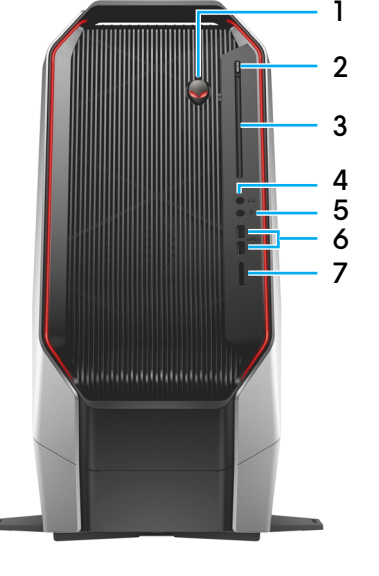

#### **2 Auswurftaste für optisches Laufwerk**

Drücken Sie auf diese Taste, um ein Medium aus dem optischen Laufwerk auszuwerfen.

**3 Optisches Laufwerk**

Liest von und schreibt auf CDs, DVDs und Blu-ray Discs.

**4 Kopfhöreranschluss** Anschluss von Kopfhörern oder Lautsprechern.

#### **5 Mikrofonanschluss**

Anschluss eines externen Mikrofons für Tonaufnahmen.

#### **6 USB 3.0-Anschlüsse (2)**

Anschluss von Peripheriegeräten, wie z. B. Speichergeräte, Drucker usw. Ermöglicht eine Datentransferrate von bis zu 5 GBit/s.

#### **7 Medienkartenleser**

Lese- und Schreibvorgänge von und auf Speicherkarten.

**Ansichten** [Technische Daten](#page-4-0)

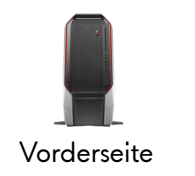

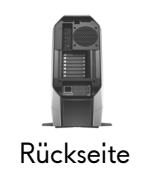

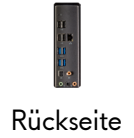

<span id="page-2-0"></span>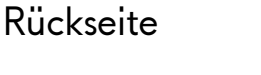

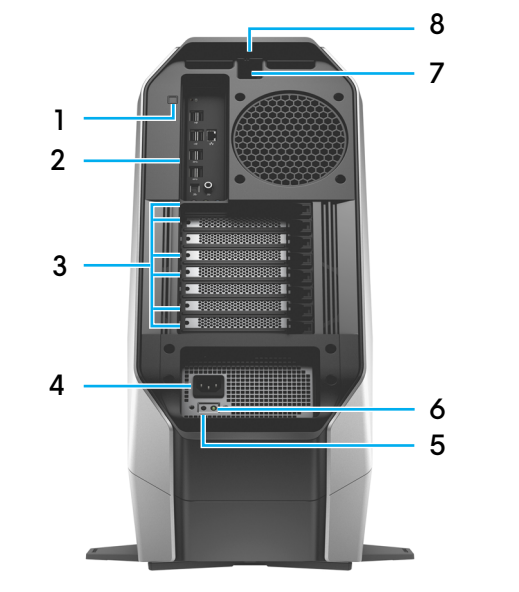

#### **1 Rückseitige Anzeigeleuchte für E/A-Zugriff** Drücken, um die Anschlüsse auf der Rückseite zu beleuchten.

#### **2 Rückseite**

Anschluss von USB-, Audio-, Video- und anderen Geräten

#### **3 Erweiterungsschächte**

Verbinden Sie externe Bildschirme oder Projektoren über Grafikkarten oder andere Peripheriegeräte über ihre jeweiligen PCI Express-Karten.

**ANMERKUNG:** Wenn Sie über zwei Grafikkarten verfügen, ist die Karte im obersten Grafikkartensteckplatz die primäre Grafikkarte. Wenn Sie über drei Grafikkarten verfügen, ist die Karte im untersten Grafikkartensteckplatz die primäre Grafikkarte.

#### **4 Netzkabelanschluss**

Anschluss eines Stromkabels für die Stromversorgung des Computers.

#### **5 Diagnosetaste der Stromversorgung**

Drücken, um den Stromversorgungszustand zu überprüfen.

#### **6 Diagnoseanzeige der Stromversorgung**

Zeigt den Stromversorgungszustand an.

#### **7 Sicherheitskabeleinschub**

Anschluss eines Sicherheitskabels, um unbefugtes Bewegen des Computers zu verhindern. Dies verhindert das Öffnen der Verriegelung.

#### **8 Verriegelung des Sicherheitskabeleinschubs**

Lösen, um die Seitenabdeckung zu öffnen.

[Vorderseite](#page-1-0)

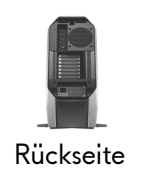

[Rückseite](#page-3-0)

### <span id="page-3-0"></span>Rückseite

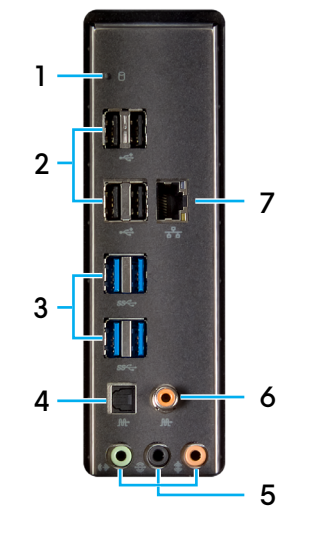

#### **1 Festplattenaktivitätsanzeige**

Leuchtet, wenn der Computer auf das Festplattenlaufwerk zugreift.

#### **2 USB 2.0-Anschlüsse (4)**

Anschluss von Peripheriegeräten, wie z. B. Speichergeräten, Druckern usw. Ermöglicht eine Datentransferrate von bis zu 480 MBit/s.

#### **3 USB 3.0-Anschlüsse (4)**

Anschluss von Peripheriegeräten, wie z. B. Speichergeräte, Drucker usw. Ermöglicht eine Datentransferrate von bis zu 5 GBit/s.

#### **4 Optischer S/PDIF-Anschluss**

Zum Anschluss von Verstärkern, Lautsprechern oder eines Fernsehers für die digitale Audioausgabe über optische Kabel.

**5 Audioanschlüsse**

Anschließen von Lautsprechern

#### **6 Koaxialer S/PDIF-Anschluss**

Zum Anschluss von Verstärkern, Lautsprechern oder eines Fernsehers für die digitale Audioausgabe über koaxiale Kabel.

#### **7 Netzwerkanschluss**

Anschluss eines Ethernetkabels (RJ45) von einem Router oder Breitbandmodem für den Netzwerk- oder Internetzugang.

Die beiden Leuchtanzeigen neben dem Anschluss zeigen Konnektivitätstatus und Netzwerkaktivität an.

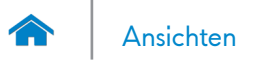

#### <span id="page-4-0"></span>**Abmessungen und gewicht**

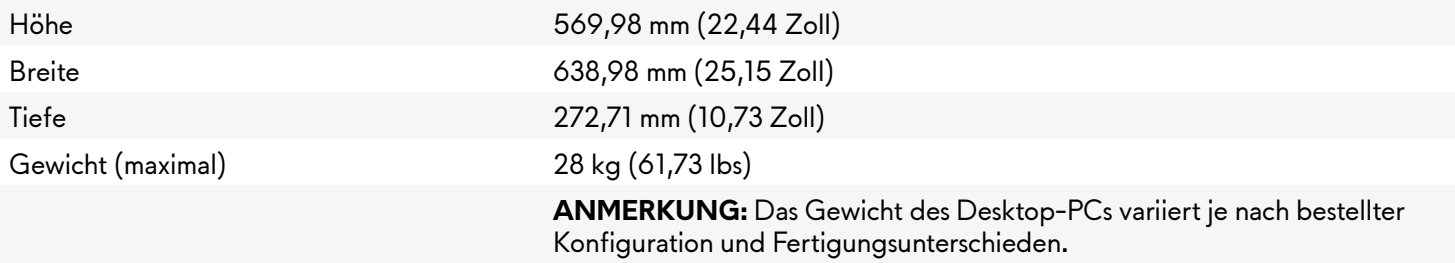

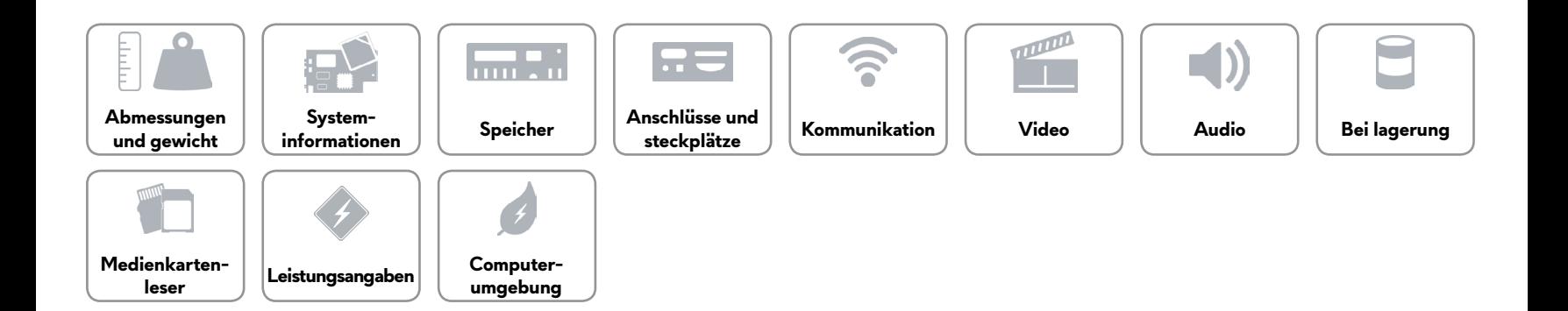

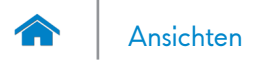

#### <span id="page-5-0"></span>**Systeminformationen**

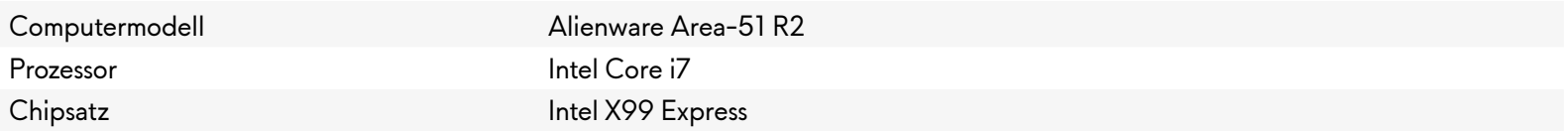

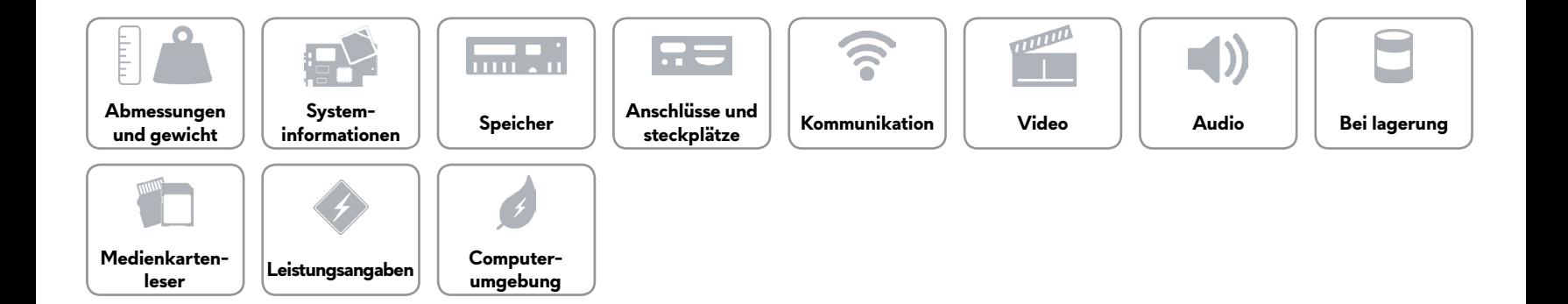

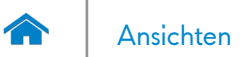

#### <span id="page-6-0"></span>**Speicher**

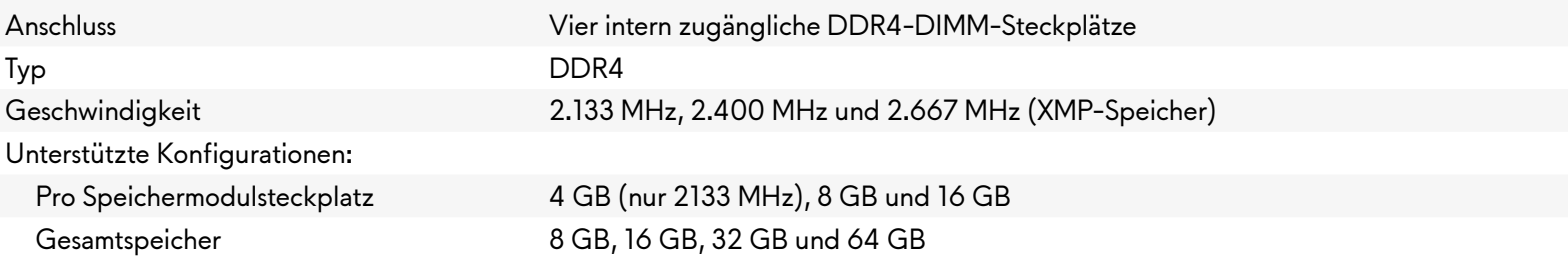

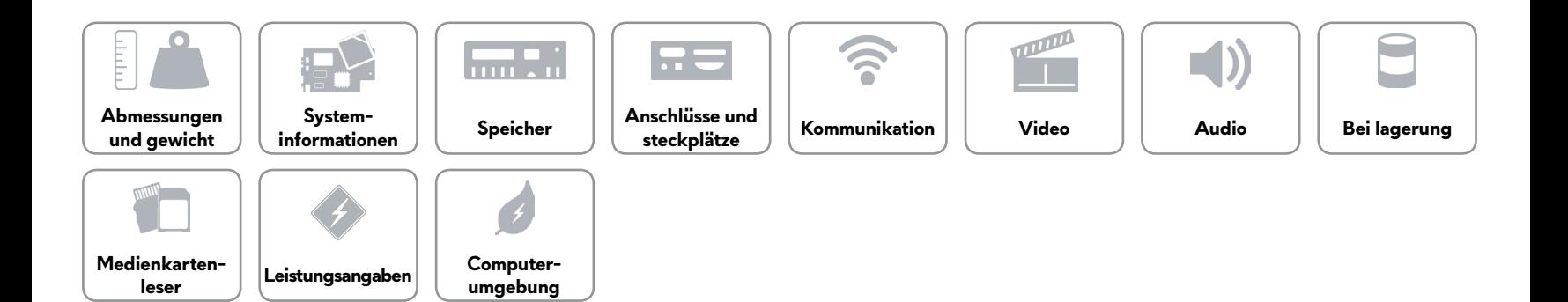

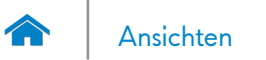

#### <span id="page-7-0"></span>**Anschlüsse und steckplätze**

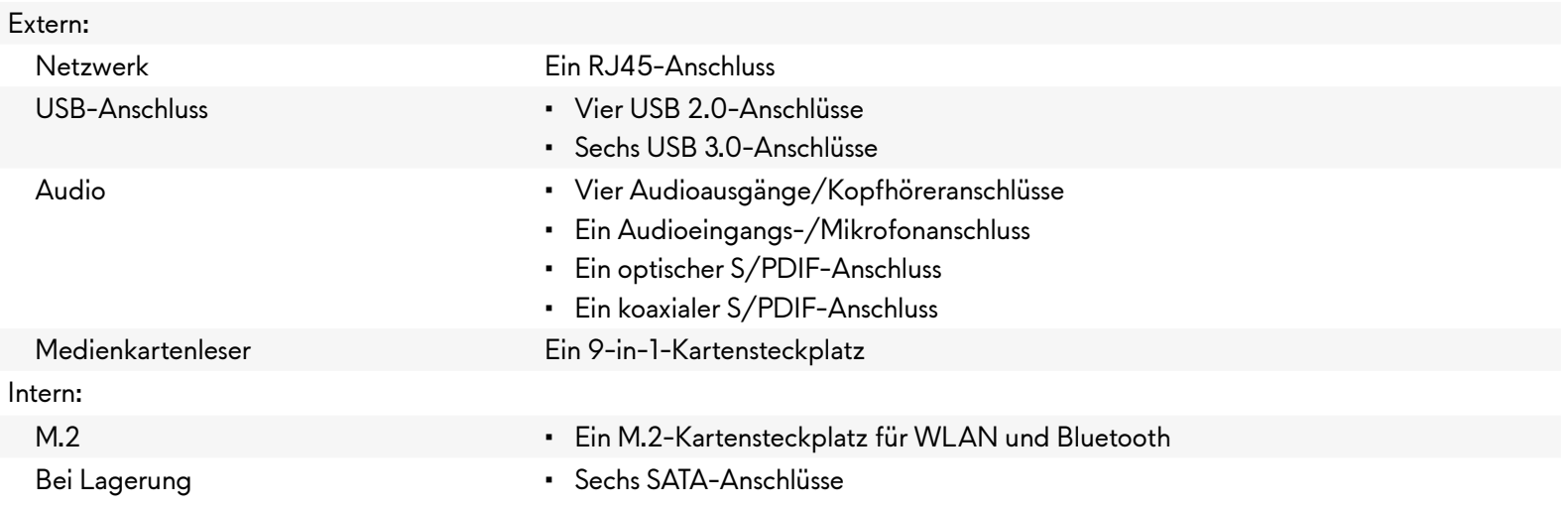

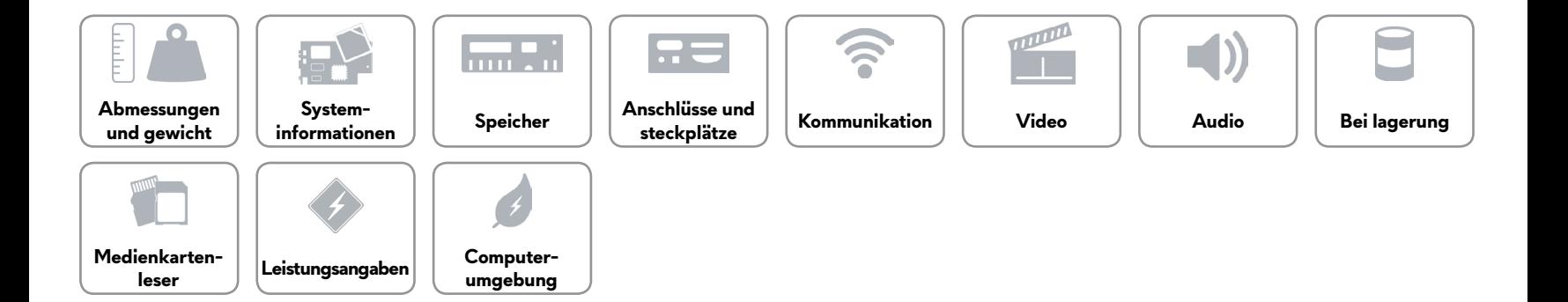

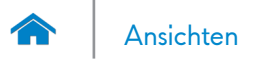

#### <span id="page-8-0"></span>**Kommunikation**

Ethernet 10/100/1000 MBit/s Ethernet-Controller auf der Systemplatine integriert

- Wireless Wi-Fi 802.11ac
	- Bluetooth 4.0

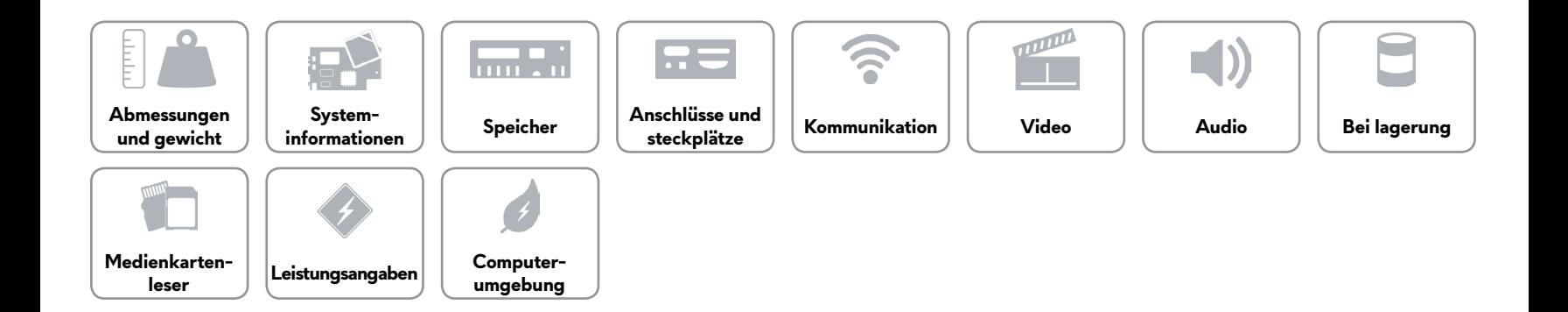

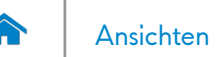

#### <span id="page-9-0"></span>**Video**

- Typ Bis zu drei PCI Express x16-Grafikkarten voller Baulänge mit Einfach-/Doppelbreite
- Controller (Separat) Single AMD and NVDIA
	- Unterstützt außerdem Dual/Triple AMD und NVIDIA (SLI)

**ANMERKUNG:** Die Grafikkonfiguration auf Ihrem Desktop variiert je nach bestellter Stromversorgungs- und Grafikkartenkonfiguration.

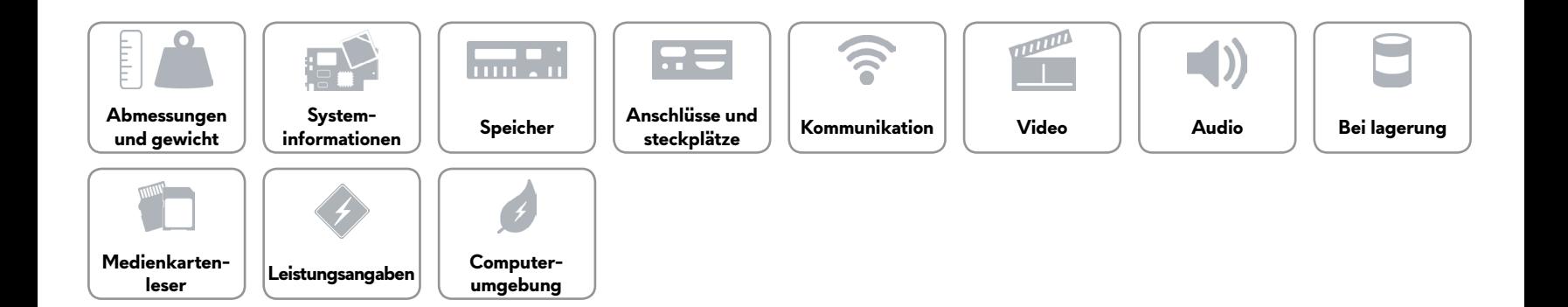

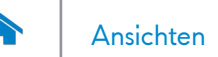

#### <span id="page-10-0"></span>**Audio**

- Controller Creative Sound Core 3D
- Typ Integrierter 5.1-Kanal
	- Intel High Definition Audio mit S/PDIF-Unterstützung

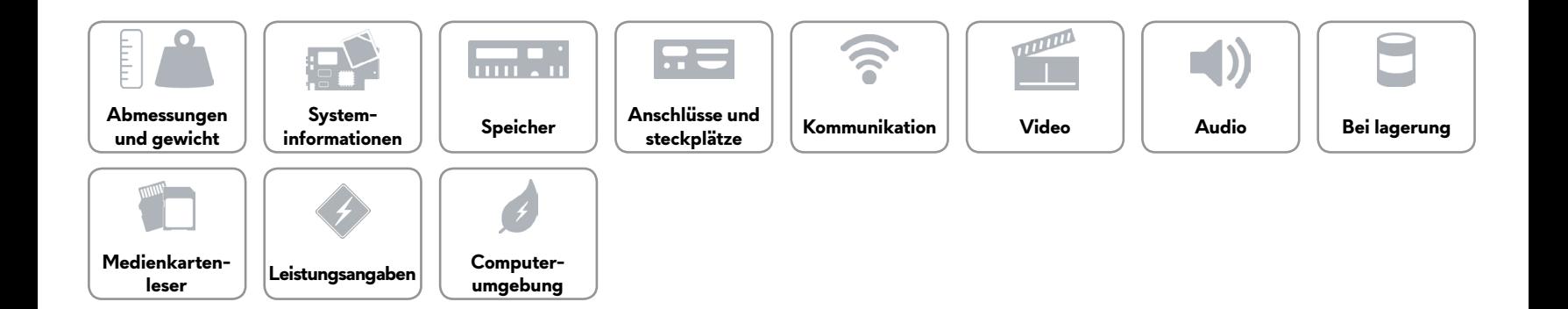

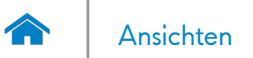

#### <span id="page-11-0"></span>**Bei lagerung**

Extern zugänglich Ein 5,25-Zoll-Laufwerkschacht für DVD+/-RW und Blu-ray Disc-Medien-Kombi (optional) oder Blu-ray Disc-Medien-Brenner (optional)

- Intern zugänglich Drei 3,5-Zoll-Laufwerkschächte für SATA-Festplatten
	- Zwei 2,5-Zoll-Laufwerkschächte für SATA-Solid-State-Festplatten

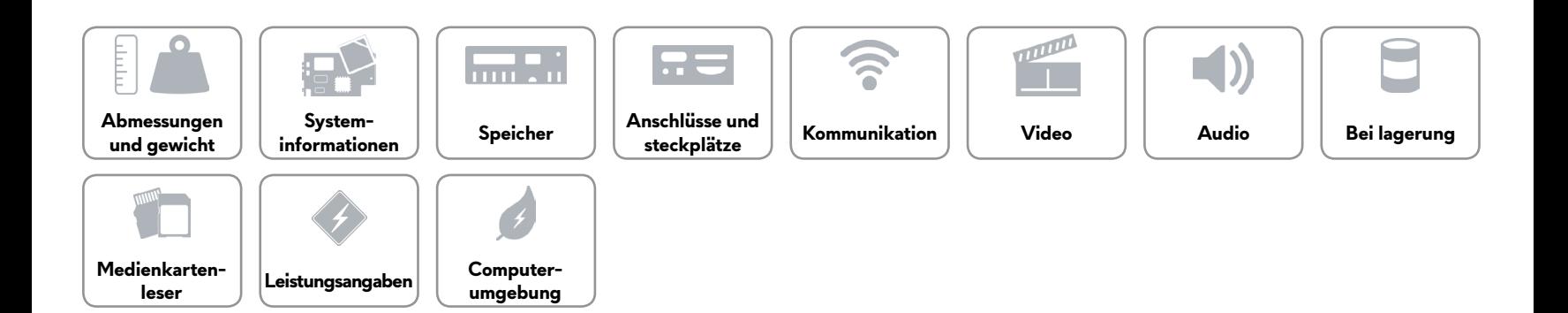

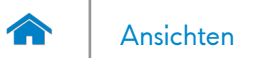

#### <span id="page-12-0"></span>**Medienkartenleser**

Typ Ein 9-in-1-Steckplatz

- Unterstützte Karten Secure Digital (SD)
	- Secure Digital Input/Output (SDIO)
	- SDHC-Karte (Secure Digital High Capacity)
	- SDXC 3.0-Karte (Secure Digital Extended Capacity)
	- MultiMedia-Karte (MMC)/MultiMedia-Karte (MMC) Plus
	- Memory Stick (MS)
	- Memory Stick PRO (MS-PRO)
	- Memory Stick PRO Duo (mit Adapter)
	- Memory XC Duo (mit Adapter)

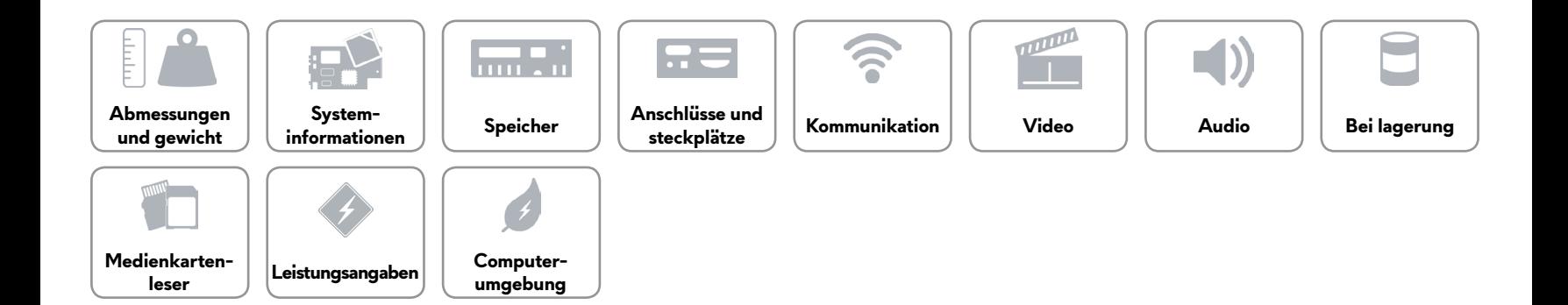

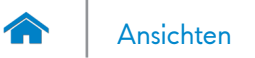

#### <span id="page-13-0"></span>**Leistungsangaben**

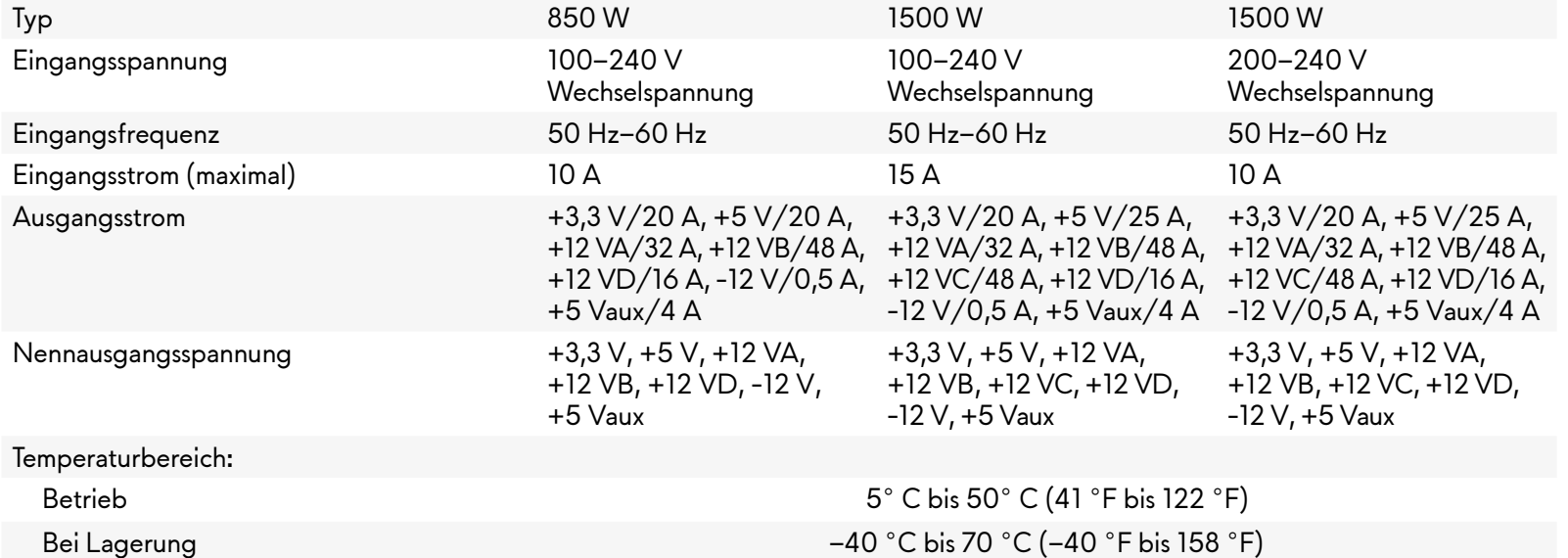

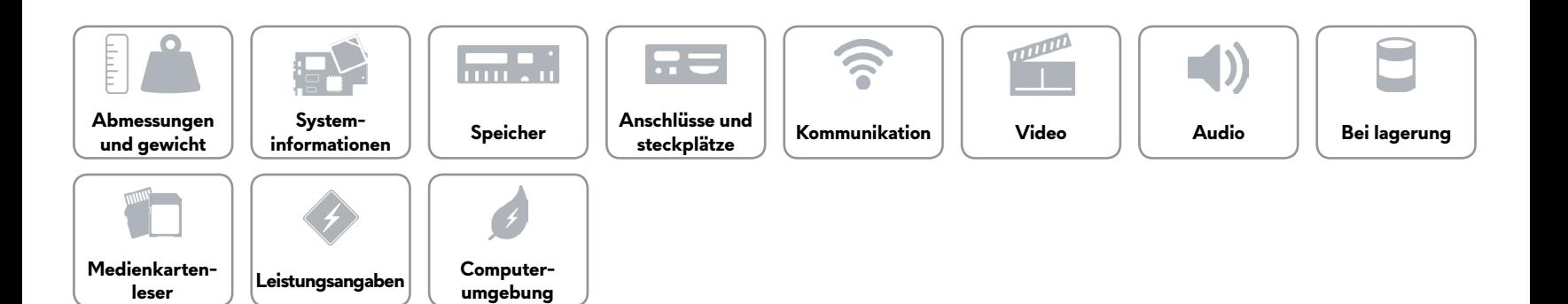

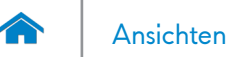

#### <span id="page-14-0"></span>**Computerumgebung**

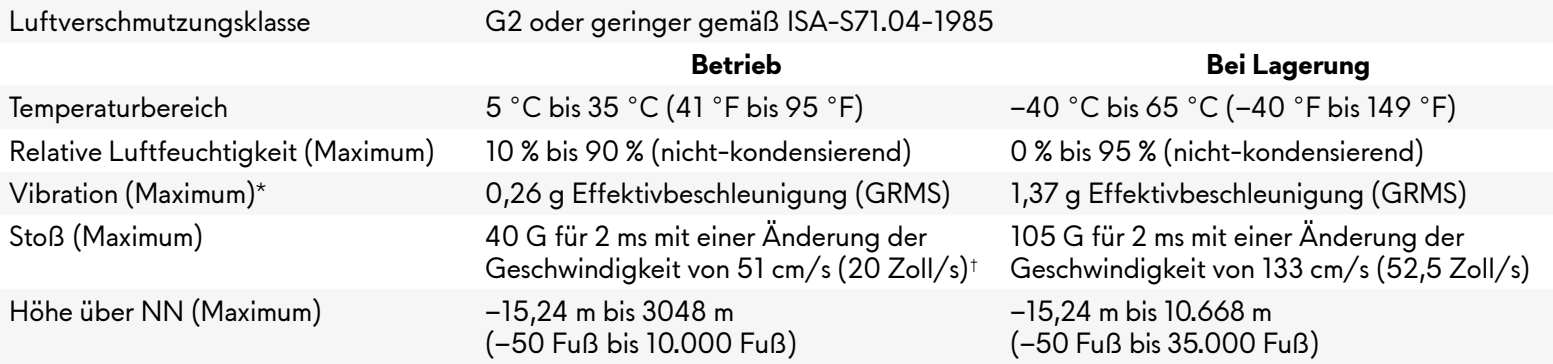

\* Gemessen über ein Vibrationsspektrum, das eine Benutzerumgebung simuliert.

†Gemessen mit einem 2-ms-Halbsinus-Impuls mit in Betrieb befindlicher Festplatte.

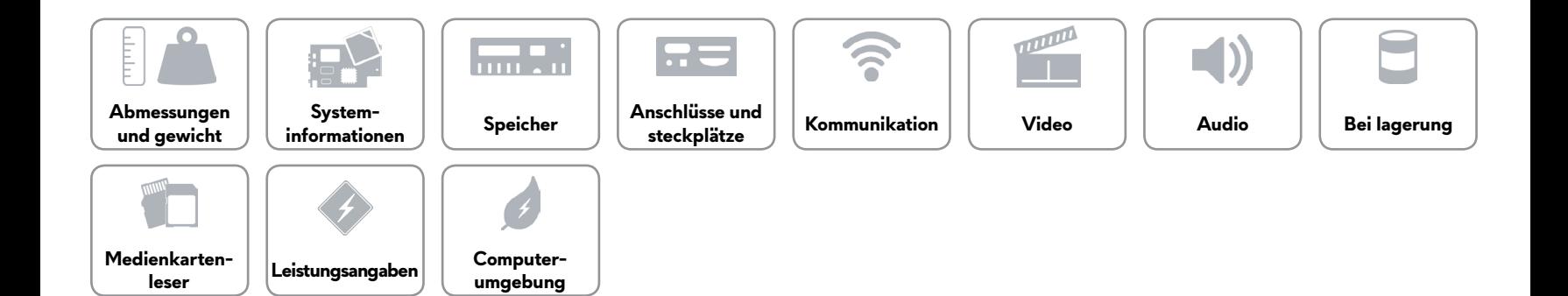